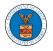

## HOW DO YOU ADD AN ORGANIZATION?

- 1. Login to your account
- 2. Click on the 'My Account' menu item or the 'My Account' tile on the

### dashboard

3. Navigate to 'My Organizations'

My Organizations

| Add Organization      | Search Organiza      | tions         |              |               |                |         | Help 😧  |
|-----------------------|----------------------|---------------|--------------|---------------|----------------|---------|---------|
| Organization          | Туре                 | Website       | Contact Name | Contact Email | Contact Number | Address | Actions |
| There are no organiza | tions you are currer | ntly part of. |              |               |                |         |         |

## 4. Click on "Add Organization" and fill in the details

### Add Organization

|                                                                                 | Help 😧 |
|---------------------------------------------------------------------------------|--------|
| Organization Name *                                                             |        |
| Wingstein and Dragger Attorneys of Law                                          |        |
| Country *                                                                       |        |
| United States                                                                   | \$     |
| Select country from the list.                                                   |        |
| Address 1 *                                                                     |        |
| 58 Constitution Ave                                                             |        |
| Address 2                                                                       |        |
| Peachtree City                                                                  |        |
| Address 3                                                                       |        |
| GA 30288                                                                        |        |
| City*                                                                           |        |
| Chicago                                                                         |        |
| State *                                                                         |        |
| Idaho                                                                           | \$     |
| Zip Code *                                                                      |        |
| 12345                                                                           |        |
| Zipcode format should be : NNNNN (optionally NNNNN-NNNN) (N-Number, A-Alphabet) |        |

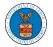

## eFile and eServe

| info@wingsteir         | 1.com                                                                                            |
|------------------------|--------------------------------------------------------------------------------------------------|
| Website                |                                                                                                  |
|                        |                                                                                                  |
| Website Url should be  | in any valid format such as www.abc.com or abc.co or abc.us etc.                                 |
| 4dministrator 1 & 2 n  | ame and contact numbers are prefilled from the User Profile depending on email. Please make sure |
| hat your profile is cu | rrent and accurate. You can do this through the My Profile menu in the Dashboard.                |
| Administrator 1        | Email *                                                                                          |
| tijutester123@         | gmail.com                                                                                        |
| Administrator 1        | Namo                                                                                             |
| Tiju Issac             | THE ITS                                                                                          |
|                        |                                                                                                  |
| Administrator 1        | Contact Number                                                                                   |
| 1154525255             |                                                                                                  |
| Administrator 2        | Email                                                                                            |
|                        |                                                                                                  |
|                        |                                                                                                  |
| Administrator 2        | Name                                                                                             |
|                        |                                                                                                  |
| Administrator 2        | Contact Number                                                                                   |
| Automistrator 2        | Contact Number                                                                                   |
|                        |                                                                                                  |
|                        |                                                                                                  |
|                        |                                                                                                  |
| Save                   | Cancel                                                                                           |

# 5. Click "Save" to add your Organization

# 6. A new organization is added

#### My Organizations

| Wingstein and Dragger Attorneys of Law ha | s been adde | d.      |              |                         |                |                                                                               |        |
|-------------------------------------------|-------------|---------|--------------|-------------------------|----------------|-------------------------------------------------------------------------------|--------|
| Add Organization Search Organizations     |             |         |              |                         |                |                                                                               |        |
| Organization                              | Туре        | Website | Contact Name | Contact Email           | Contact Number | Address                                                                       | Help 😧 |
| Wingstein and Dragger Attorneys of Law    | Public      |         | Tiju Issac   | tijutester123@gmail.com | 1154525255     | 56 Constitution Ave , Peachtree<br>City , GA 30268 , Idaho , United<br>States | Edit   |

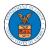

# 7. Click on the organization name to visit the organization details page

| Name       Wingstein and Dragger Attorneys of Law       View More Organization Details         Website       Organization Email       info@wingstein.com         Contact Name       Tiju Issac       Contact Number       I154525255         Organization Type       Public       Address       56 Constitution Ave , Peachtree City , GA 30268 , United States         Add Members       Edit Organization       Manage Mailboxes | Help    |
|----------------------------------------------------------------------------------------------------|---------|
| Administrators                                                                                                    |         |
|                                                                                                    |         |
| Name Email User Type User Role Created On                                                                                                    |         |
| Tiju Issac 🛓 tijutester123@gmail.com Individual Public 10/14/2020-02:05 EST                                                                                                    |         |
| Enter Name or Email     Search       Name     Email     User Type     User Role     Created On       Tiju Issac 1     tijutester123@gmail.com     Individual     Public     10/14/2020 - 02:05 EST                                                                                                    | Actions |
| oin Requests<br>Jame or Email                                                                                                    |         |
| Enter Name or Email Search                                                                                                    |         |
| Name Email User Type User Role Created On Ac                                                                                                    | ctions  |
| There are no join requests to this organization. ote: Red colored emails show a mismatch with the organization domain. Pre-Approved Members mail Enter Email Address Search                                                                                                    |         |
| Email Status Created On Actions                                                                                                    |         |
| There are no pre-approved members in this organization.                                                                                                    |         |